Penataan keyboard dan mouse Klavye ve fareyi ayarlayın Cài đặt bàn phím và chuột إعداد لوحة المفاتيح والماوس

Sambungkan adaptor daya | Güç adaptörünü takın Đấu nối bộ chuyển điện التوصيل بمهايئ التيار |

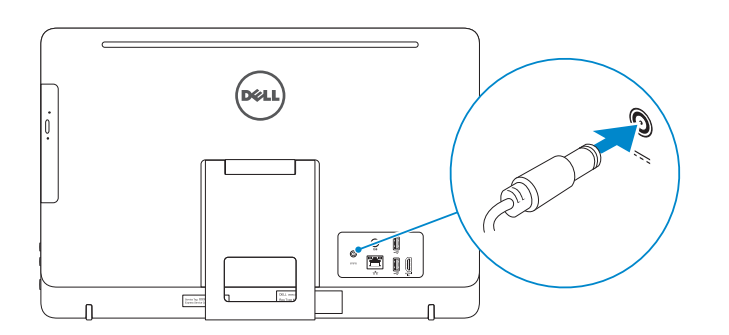

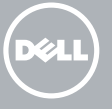

## 4 Press the power button

Tekan tombol daya | Güç düğmesine basın Bấm nút nguồn اضغط على زر التشغيل |

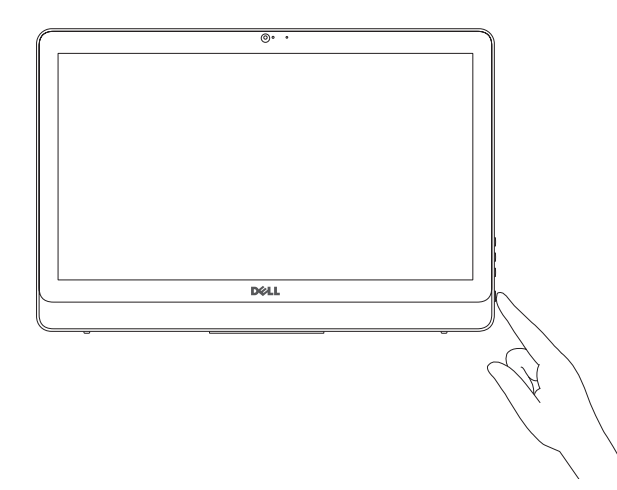

#### See the documentation that shipped with the keyboard and mouse.

Lihat dokumentasi yang dikirimkan dengan keyboard dan mouse tersebut. Klavye ve fare ile birlikte gönderilen belgelere bakın. Xem tài liệu đi kèm với bàn phím và chuột. شاهد المستندات المرفقة بلوحة المفاتيح والماوس.

## 3 Connect the power adapter

## 1 Set up the stand

Regulasi dan keselamatan | Mevzuat ve güvenlik ممارسات الامان والممارسات التنظيمية | Quy định và an toàn

Hızlı Başlangıç Kılavuzu Hư ớng dẫn khởi đ ộng nhanh Siapkan dudukan | Ayağı kurma Lắp đặt chân đế إعداد الحامل |

#### Product support and manuals

Manual dan dukungan produk Ürün desteği ve kılavuzlar Hỗ trợ sản phẩm và sách hướng d ẫ n دعم المنتج والدالئل

Dell.com/support Dell.com/support/manuals Dell.com/support/windows Dell.com/support/linux

Contact Dell Hubungi Dell | Dell'e başvurun Liên hệ Dell االتصال بـ Dell|

Dell.com/contactdell

Regulatory and safety

Dell.com/regulatory\_compliance

Regulatory model Model regulatori | Yasal model numarası Model quy định الموديل التنظيمي |

**ZATATAN:** Jika Anda menghubungkan ke jaringan nirkabel aman, masukkan kata sandi untuk akses jaringan nirkabel tersebut saat diminta.

W15B

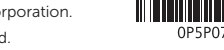

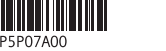

Regulatory type Jenis regulatori | Yasal tür Loại quy định النوع التنظيمي |

**GHI CHÚ:** Nếu bạn đang kết nối với một mạng không dây bảo mật, hãy nhập mật khẩu để truy cập mạng không dây khi được nhắc.

W15B003

Computer model

Model komputer | Bilgisayar modeli Model máy tính موديل الكمبيوتر |

Inspiron 20-3059

2015-06 Printed in China.

### Easel stand

Tiang sandaran Ayaklı stand Đế giá đỡ حامل المعروضات

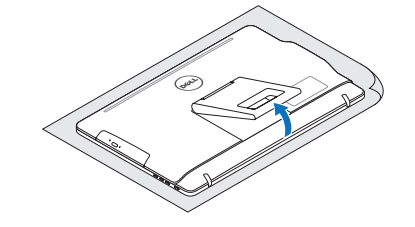

#### Pedestal stand

Tiang alas | Sabit stand Đế bệ đứng حامل قاعدة التماثيل |

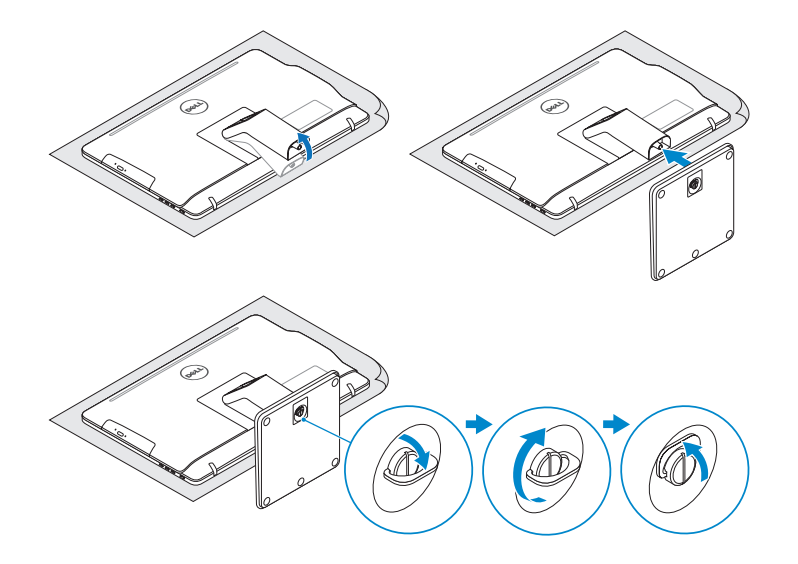

## 2 Set up the keyboard and mouse

## 5 Finish operating system setup

Menyelesaikan pengaturan sistem operasi İşletim sistemi kurulumunu tamamlama Kết thúc thiết lập hệ điều hành إنهاء إعداد نظام التشغيل

### Ubuntu

#### Follow the instructions on the screen to finish setup.

Ikuti petunjuk pada layar untuk menyelesaikan pengaturan. Kurulumu tamamlamak için ekrandaki talimatları izleyin. Làm theo các hướng dân trên màn hình đê hoàn tât việc thiêt lập. اتبع اإلرشادات التي تظهر على الشاشة إلنهاء عملية اإلعداد.

#### Windows

Enable security and updates

تمكين الأمان والتحديثات

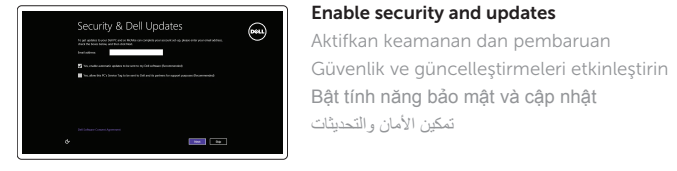

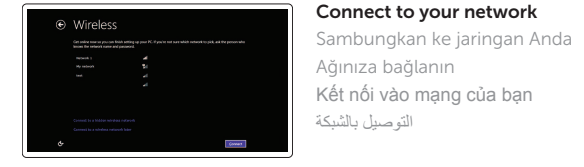

#### **NOTE:** If you are connecting to a secured wireless network, enter the password for the wireless network access when prompted.

 NOT: Güvenli bir kablosuz ağa bağlanıyorsanız, sorulduğunda kablosuz ağ erişimi parolasını girin.

 **مالحظة:** في حالة اتصالك بشبكة السلكية مؤمنة، أدخل كلمة المرور لوصول الشبكة الالسلكية عند مطالبتك.

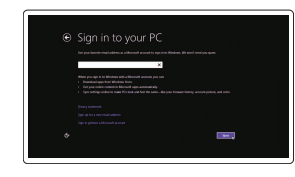

#### Sign in to your Microsoft account or create a local account

Masuk ke akun Microsoft Anda atau buat akun lokal

Microsoft hesabınıza oturum açın veya yerel bir hesap oluşturun

Đăng nhập vào tài khoản Microsoft của bạn và tạo tài khoản trên máy tính

قمب تسجيل الدخول إلى حساب Microsoft أو قم بإنشاء حساب محلي

## Quick Start Guide

# Inspiron 20

3000 Series

© 2015 Dell Inc. © 2015 Microsoft Corporation. © 2015 Canonical Ltd.

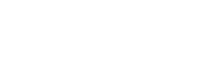

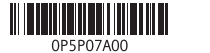

## Features Fitur | Özellikler | Tính năng الميزات |

- 1. Microphone (non-touch screen) 2. Camera-status light
- 3. Camera
- 4. Microphone (touch screen)
- 5. Media-card reader
- 6. USB 3.0 ports (2)
- 7. Headset port
- 8. Service Tag label
- 9. Regulatory label
- 1. Mikrofon (non layar sentuh) 2. Lampu status kamera 3. Kamera 4. Mikrofon (layar sentuh) 5. Pembaca kartu media 6. Port USB 3.0 (2) 7. Port headset 8. Label Tag Servis
- 9. Label regulatori
- **1.** Mikrofon (dokunmatik olmayan ekran) **10.** Güç adaptörü bağlantı noktası 2. Kamera durum ışığı 3. Kamera 4. Mikrofon (dokunmatik ekran) 5. Ortam kartı okuyucu 6. USB 3.0 bağlantı noktaları (2) 7. Mikrofonlu kulaklık bağlantı noktası bantan Ekran kapatma düğmesi 8. Servis Etiketi 9. Yasal etiket 11. Ağ bağlantı noktası 12. USB 2.0 bağlantı noktaları (2) 13. HDMI-giriş bağlantı noktası 14. Ses çıkışı bağlantı noktası 15. Güç düğmesi 17. Parlaklık denetimi düğmeleri (2) 18. Optik sürücü (isteğe bağlı)

10. Power-adapter port 11. Network port 12. USB 2.0 ports (2) 13. HDMI-in port 14. Audio-out port 15. Power button 16. Screen -off button 17. Brightness-control buttons (2) 18. Optical drive (optional)

## Tilt

Miring | Eğim | Xoay nghiêng | مائل

- 8. Nhãn Thẻ bảo trì 9. Nhãn quy định
	- 1010منفذ مهايئ التيار 1111منفذ الشبكة ) 1212منافذ 2.0 USB)2 HDMI-in منفذ1313 1414منفذ إخراج الصوت 1515زر التشغيل 1616زر إيقاف تشغيل الشاشة 17. أزرار التحكم في السطوع (2) **18.** محرك أقراص ضوئية (اختياري)
- 10. Cổng bộ chuyển đổi nguồn điện 11. Cổng mạng 12. Cổng USB 2.0 (2) 13. Cổng HDMI vào
- 14. Cổng xuất âm thanh
- 15. Nút nguồn
- 16. Nút tắt màn hình
- 17. Nút điều khiển độ sáng (2) 18. Ở đĩa quang (tùy chon)
- 1. الميكروفون (الشاشات التي لا تعمل باللمس) مصباح حالة الكاميرا . 2 **3.** كاميرا 4. الميكروفون (الشاشات التي تعمل باللمس) 5. قارئ بطاقات الوسائط ) منافذ 3.0 USB)2 . 6 منفذ سماعة الرأس . 7
	- ملصق رمز الخدمة . 8 9. الملصق التنظيمي

1. Micrô (màn hình không cảm ứng)

10. Port adaptor daya 11. Port jaringan 12. Port USB 2.0 (2) 13. Port HDMI-in 14. Port Audio-out 15. Tombol daya 16. Tombol mematikan layar 17. Tombol kontrol kecerahan (2) 18. Drive optik (opsional)

2. Đèn trạng thái camera 3. Camera 4. Micrô (màn hình cảm ứng) 5. Khe đọc thẻ nhớ 6. Cổng USB 3.0 (2) 7. Cổng tai nghe

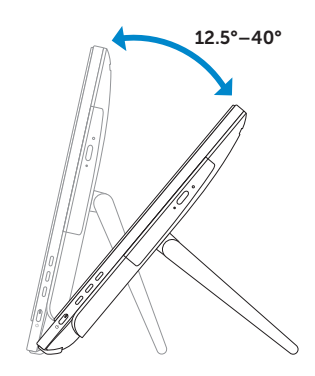

 $\overline{\phantom{0}}$ 

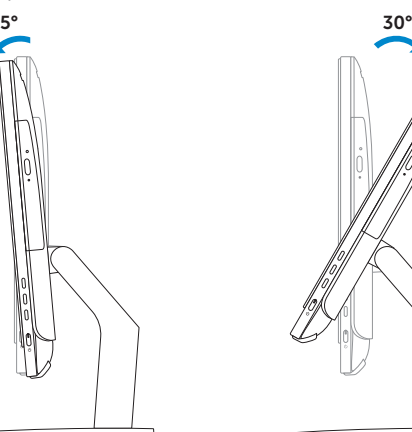

## Easel stand

Tiang sandaran Ayaklı stand Đế giá đỡ حامل المعروضات

### Pedestal stand

Tiang alas | Sabit stand Đế bệ đứng حامل قاعدة التماثيل |

## Locate Dell apps in Windows

Mencari Lokasi aplikasi Dell di Windows Dell uygulamalarınızı Windows'ta bulma Xác định vị trí các ứng dụng Dell trong Windows Windows في Dell تطبيقات مكان حدد SupportAssist Check and update your computer

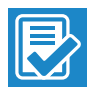

Periksa dan perbarui komputer Anda Bilgisayarınızı kontrol edin ve güncellemeleri yapın Kiểm tra và cập nhật máy tính của bạn التحقق من الكمبيوتر الخاص بك وتحديثه

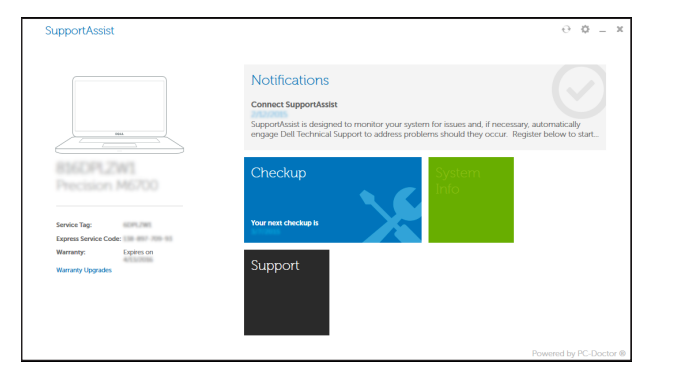

#### Register your computer

Daftarkan komputer Anda | Bilgisayarınızı kaydettirin Đăng ký máy tính của bạn تسجيل الكمبيوتر |

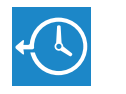

Dell Backup Backup, recover, repair, or restore your computer and Recovery Cadangkan, kembalikan ke kondisi normal, perbaiki, atau pulihkan komputer Anda Bilgisayarınızda yedekleme, kurtarma, onarma veya geri yükleme yapın Sao lưu, phục hồi, sửa chữa, hoặc khôi phục lại máy tính

của bạn

النسخ االحتياطي أو االسترداد أو اإلصالح أو االستعادة للكمبيوتر الخاص بك

## E

## Dell Help & Support

Bantuan & Dukungan Dell | Dell Yardım ve Destek Trợ giúp & Hỗ trợ Dell دعم ومساعدة Dell|

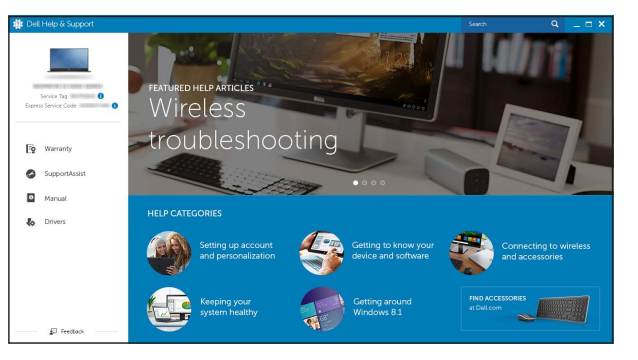

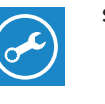

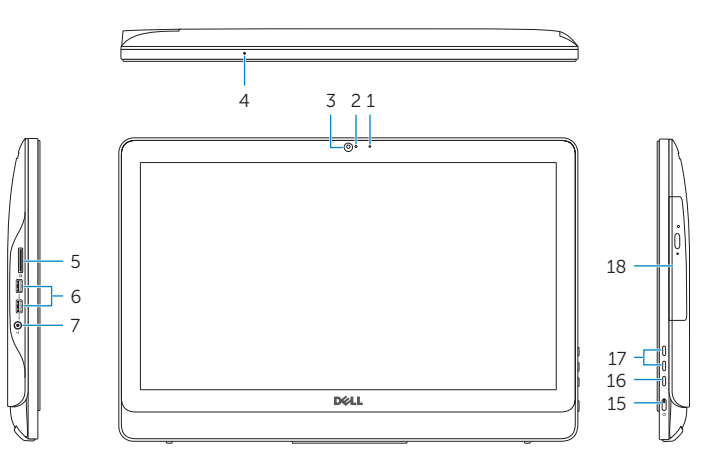

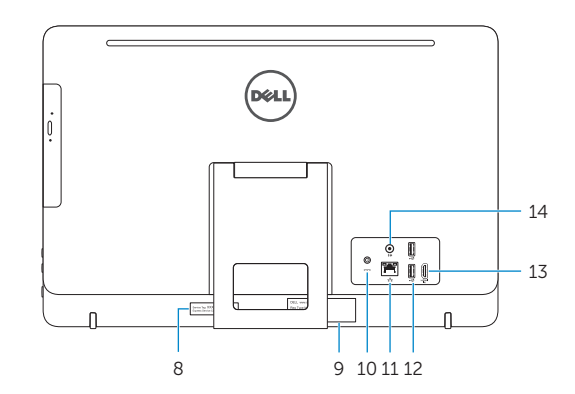